# *How can I change Wi-Fi Channel when I'm facing some Wi-Fi disconnections*

- First of all you have to ping your modem's gateway IP from the command prompt on your desktop/laptop when no traffic on your connection:
	- o Open the CMD (Command Prompt)
	- o Type ping 192.168.1.1 –t or ping 192.168.1.254 (each modem has it own default gateway) then Enter.
		- If the time of many reply will be  $\lt 10$  ms  $\rightarrow$  seems good Wi-Fi channel and no need to change it , check the below example for good Wi-Fi channel :

```
C:\Users\
                     ping 192.168.1.1 -t
Pinging 192.168.1.1 with 32 bytes
Reply from 192.168.1.1: bytes=32 time=5ms
                                            TIL = 65Reply from 192.168.1.1: bytes=32
                                  time=8ms
                                            TIL = 65Reply from 192.168.1.1: bytes=32 time=2ms
                                            TIL = 65nReply from 192.168.1.1: bytes=32 time=2ms
                                            TIL = 65Reply from 192.168.1.1: bytes=32 time=2ms
                                            TIL = 65Reply from 192.168.1.1: bytes=32 time=6ms
                                            TIL = 65Reply from 192.168.1.1: bytes=32 time=5ms TTL=65
Reply from 192.168.1.1: bytes=32 time=5ms TTL=65
Reply from 192.168.1.1: bytes=32 time=6ms
                                            TIL=65Reply from 192.168.1.1: bytes=32 time=2ms TTL=65
```
 If the time of many replies will be > 10 ms, channel should be changed by the below steps:

## *Technicolor v1 /Thomson:*

- 1. Connect to the Wi-Fi network of your modem
- 2. Open any browser, and enter the gateway address ( the default one is 192.168.1.1 ) username : admin , password : admin
- 3. Press on home network  $\rightarrow$  WLAN

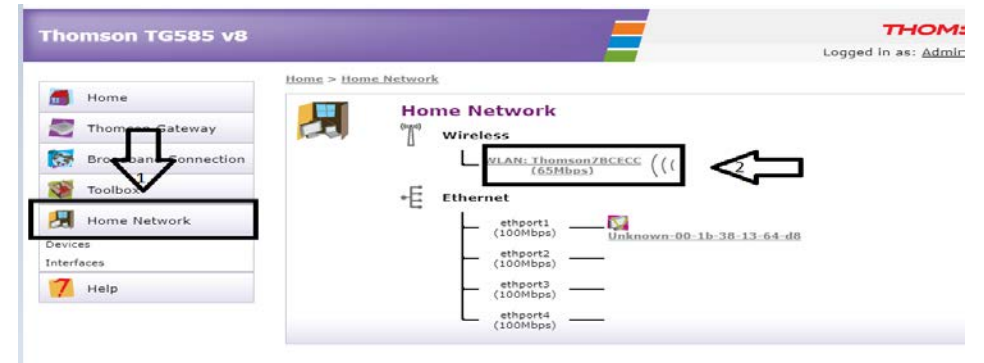

## 4. Press on configure :

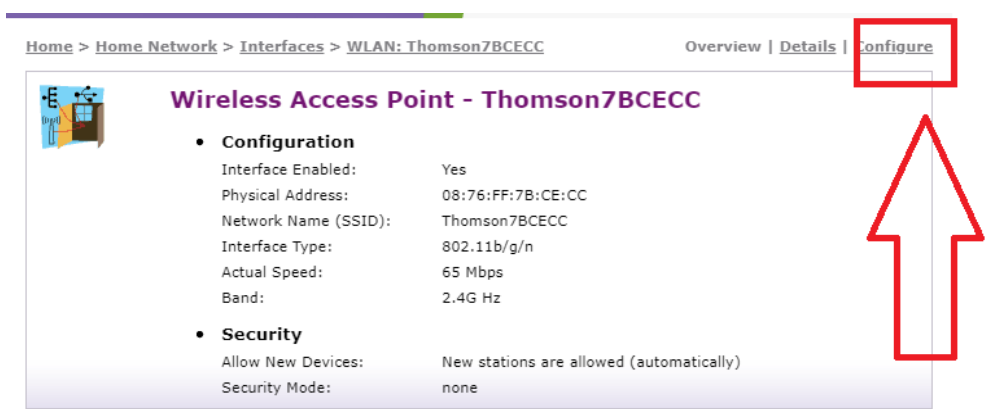

5. Change the channel selection from automatic to manual, and choose the correct channel number reference to ping reply from the CMD (by testing the ping on ever channel to find the best one):

#### • Configuration

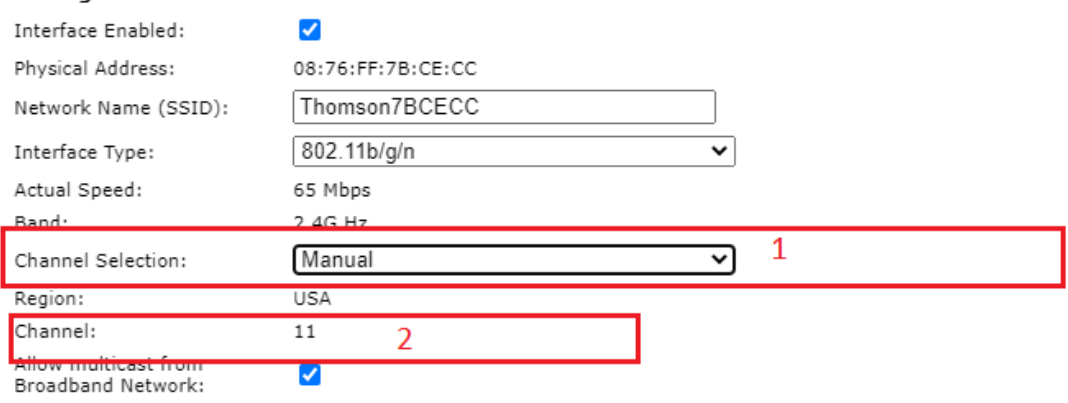

# *Technicolor v2 :*

- 1. Connect to the Wi-Fi network of your modem
- 2. Open any browser, and enter the gateway address (the default one is 192.168.1.1):

### Username: admin, password: access key on the back of the modem

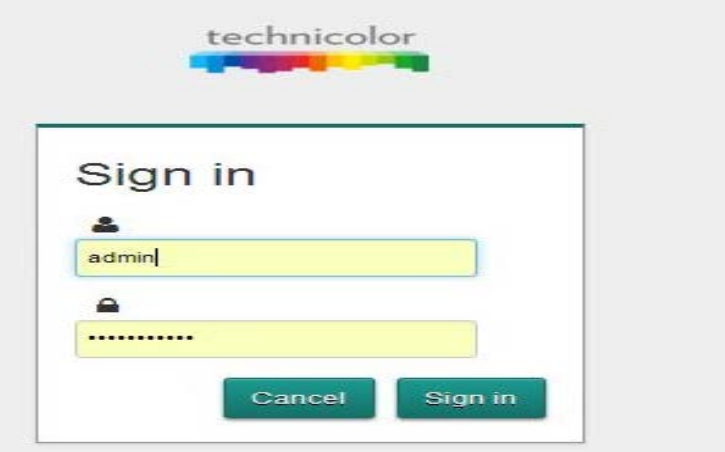

3. Press on wireless :

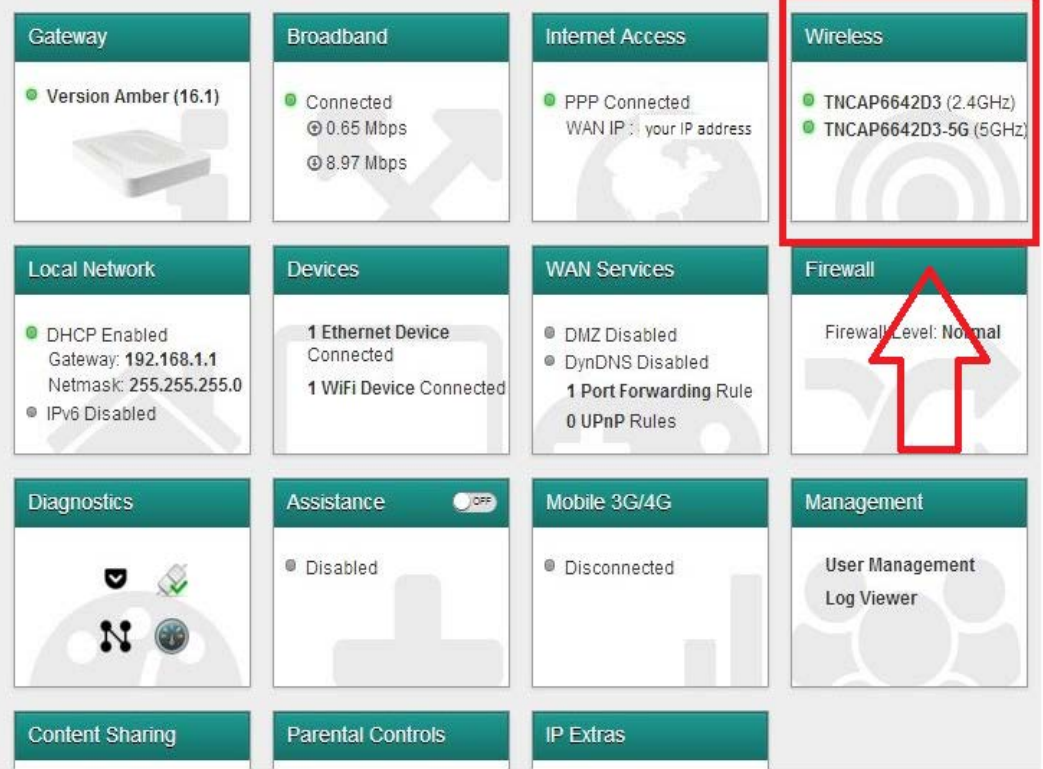

4. Change the channel from auto to manual , and choose the correct channel number reference to ping reply from the CMD (by testing the ping on ever channel to find the best one ):

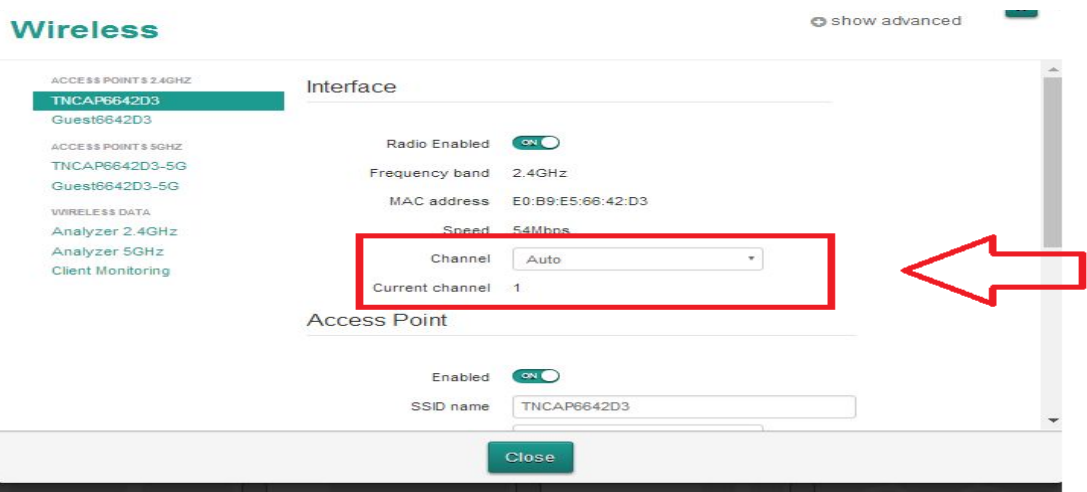